## **SIxO Software Download**

Die Software des SIxO wird in einem Flash-Speicher gehalten. Diese Anleitung führt Schritt für Schritt durch den Ablauf des Softwarewechsels. Die bisher im Flash-Speicher enthaltene Software wird hierbei überschrieben.

Stell' sicher, daß du deine Einstellungen gesichert hast. Im Allgemeinen hat der SIxO eine zentrale Anzeigeseite für alle Einstellungen. Notiere dir die Einstellungen, wie z.B. den Radumfang und die Gesamtkilometer. Sollten alte und neue Softwareversionen nicht zu stark differieren werden die Einstellungen beibehalten. Andernfalls müssen diese nach dem Download wieder manuell eingeben.

Du brauchst:

- Ein Download-Kabel
- Eine Steckbrücke (Jumper), falls diese nicht schon im SIxO steckt (Beschreibung folgt weiter unten)
- Eine Stromversorgung für den SIxO (siehe unten)
- Einen PC mit Windows 98. Unter anderen Betriebssystemen ist eine fehlerfreie Funktion der Download-Software nicht sichergestellt, funktioniert aber manchmal trotzdem.
- Das Download-Programm flashsta.exe
- Die neue Software für den SIxO: SIxO.mot

Das Download-Kabel ist ein spezielles serielles Kabel für den SIxO. An einem Ende befindet sich ein Sub-D-Stecker der an die COM-Schnittstelle des PCs angeschlossen wird. Das andere Ende besteht aus einem Pfostenfeldstecker mit drei Kontakten für den Anschluß im SIxO.

Ein Jumper ist eine kleine elektronische Steckbrücke, die eine Verbindung zwischen zwei elektrischen Kontakten herstellt. Diese Kontaktverbindung versetzt den SIxO in den Download-Modus. Oberhalb des Displays auf der Platine gibt es im SixO einen Pfostenfeldstecker mit drei Kontakten. Wenn der Jumper auf den äußeren zwei Kontakten sitzt (zur Boardkante hin), ist der SixO im Download-Modus.

Der SIxO muß an eine Stromversorgung angeschlossen sein. Die einfachste Art ist den SIxO einfach am Motorrad zu belassen. Zum Software-Download müssen keine Verbindungen mit dem Motorrad unterbrochen werden.

Ist die Stromversorgung über das Motorrad nicht möglich muß der SIxO über seinen Sub-D-Stecker mit +12V versorgt werden. Es sind keine anderen Anschlüsse außer der Stromversorgung notwendig.

1. Notiere dir alle Einstellungen wie z.B. den Radumfang Stecke den Jumper in die Download-Position (die äußeren zwei Pins). Schließe das Download-Kabel im SIxO an. Stell' sicher, daß die rote Markierung am Kabel mit der selben Markierung auf der SIxO-Platine übereinstimmt. Schließe das Download-Kabel an der COM1-Schnittstelle des PCs an Schalte den SIxO an (Auf dem Display erscheint nichts. Das ist normal).

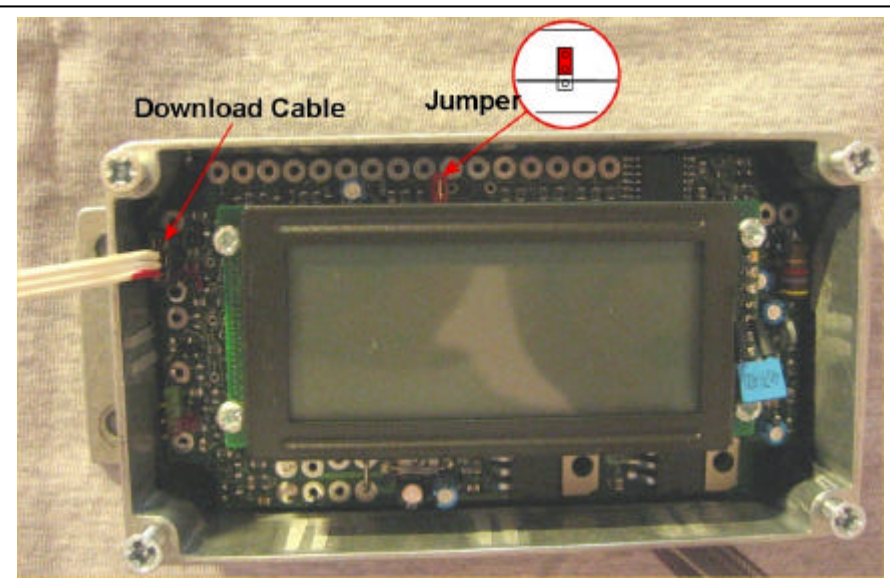

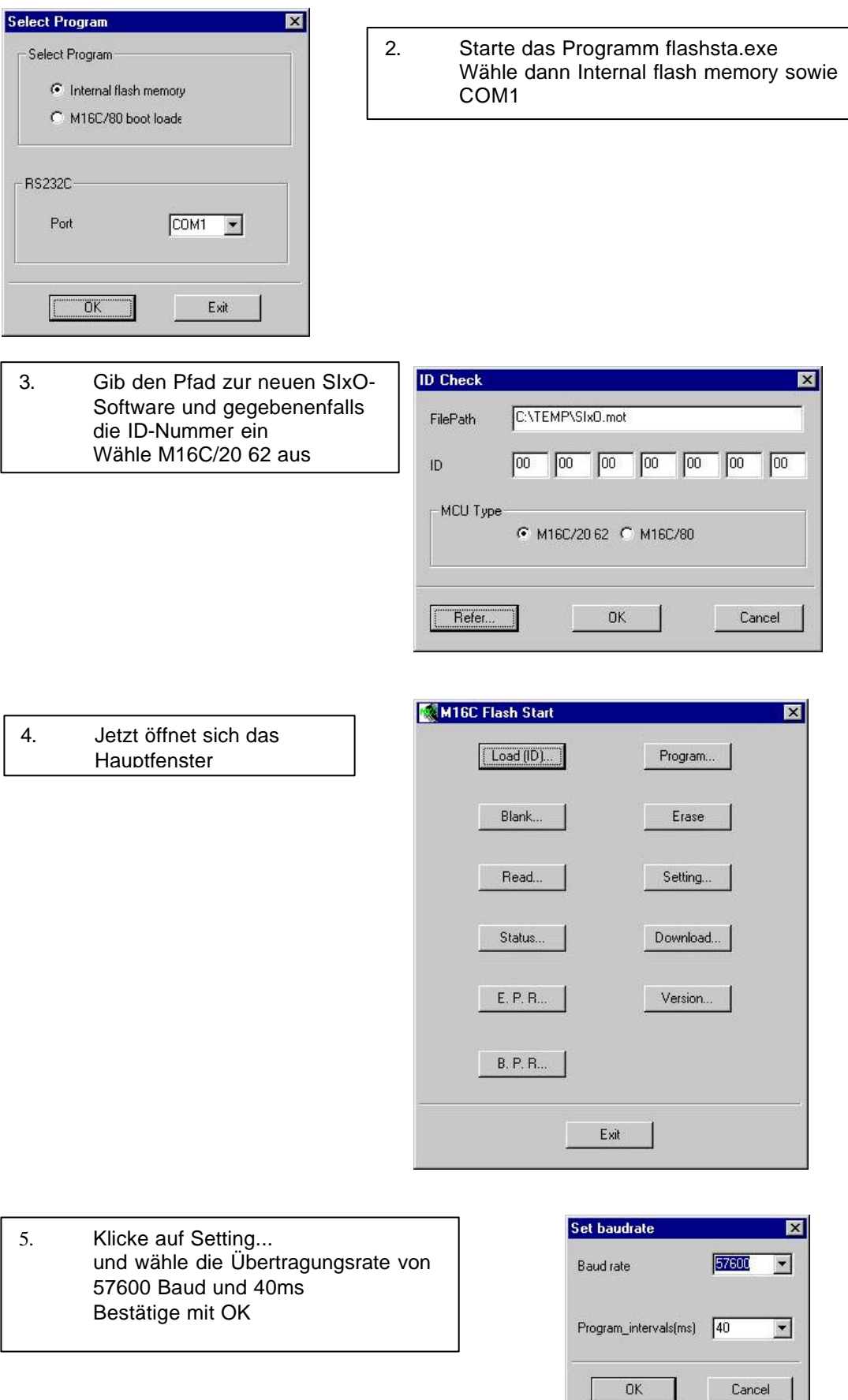

L,

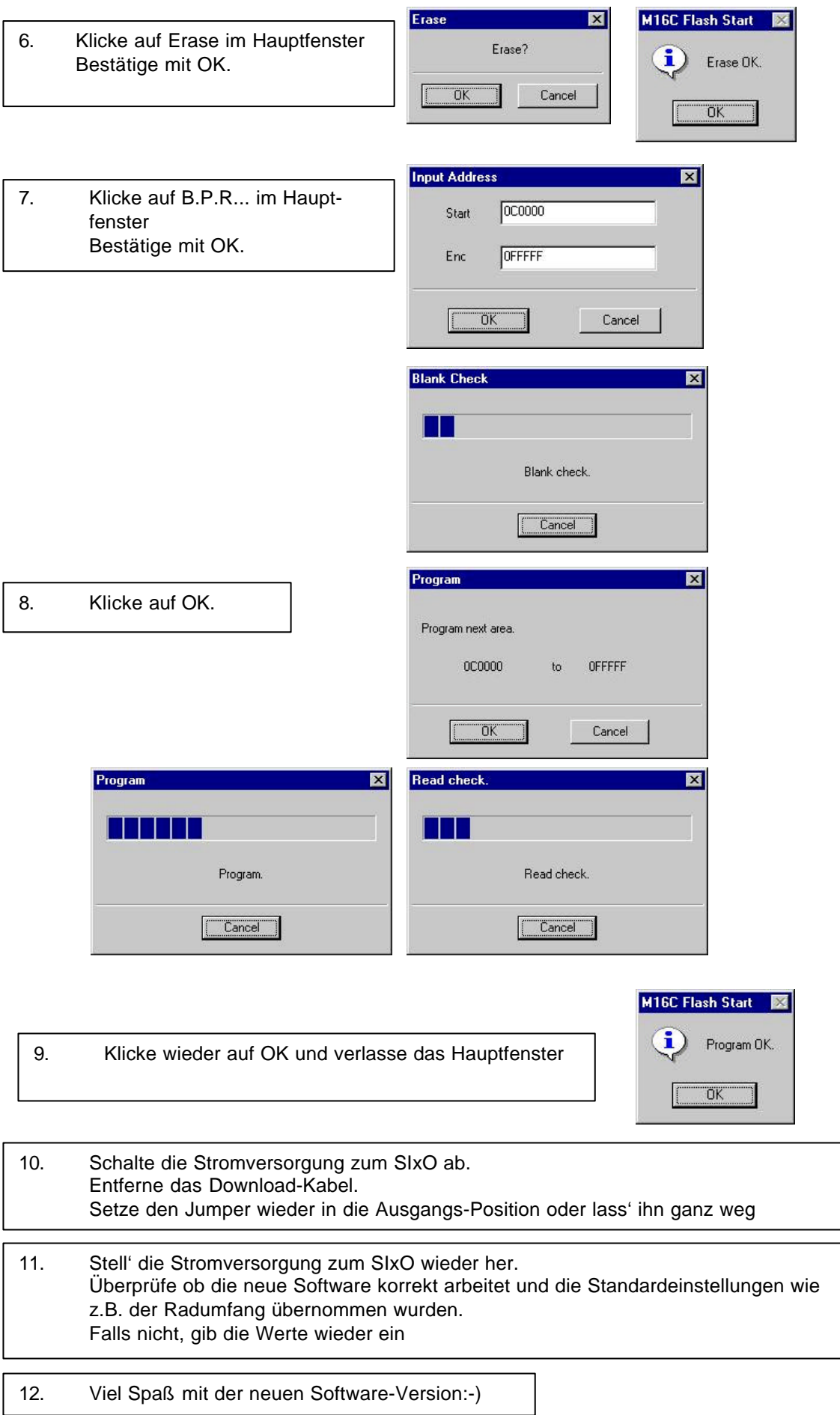